# *RTI Spreadsheet Add-in*

**for Microsoft® Excel®**

# **Release Notes**

Version 5.1.0

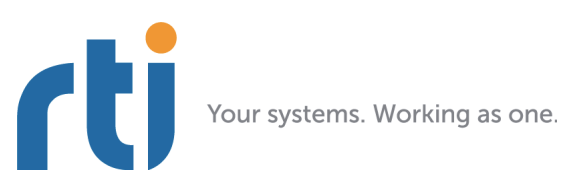

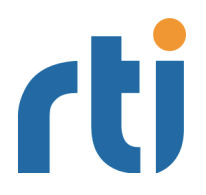

**© 2013 Real-Time Innovations, Inc**. All rights reserved. Printed in U.S.A. First printing. December 2013.

### **Trademarks**

Real-Time Innovations, RTI, and Connext are trademarks or registered trademarks of Real-Time Innovations, Inc. All other trademarks used in this document are the property of their respective owners.

#### **Copy and Use Restrictions**

No part of this publication may be reproduced, stored in a retrieval system, or transmitted in any form (including electronic, mechanical, photocopy, and facsimile) without the prior written permission of Real- Time Innovations, Inc. The software described in this document is furnished under and subject to the RTI software license agreement. The software may be used or copied only under the terms of the license agreement.

#### **Technical Support**

Real-Time Innovations, Inc. 232 E. Java Drive Sunnyvale, CA 94089 Phone: (408) 990-7444 Email: support@rti.com Website: <https://support.rti.com/>

# **Release Notes**

# **1 Supported Platforms**

This release is compatible with 32-bit Microsoft Office Excel 2013 and 2010, on all Windows architectures listed in the *RTI Core Libraries and Utilities Release Notes*. It is not compatible with 64-bit versions of Excel.

The installer requires Microsoft .Net Framework 3.0 or higher. If you do not already have it, the installer will open a browser window so you can download the latest version.

# **2 Compatibility**

*RTI® Spreadsheet Add-in* for Microsoft Excel is an optional product designed for use with *RTI Connext*™ (formerly *RTI Data Distribution Service*) with the same version number.

*RTI Spreadsheet Add-in* for Microsoft Excel is not compatible with applications built with *RTI Data Distribution Service* 4.5e and earlier releases when communicating over shared memory. For more information, please see the Transport Compatibility section in the *RTI Core Libraries and Utilities Release Notes*.

In *Connext* 5.1.0, the default **message\_size\_max** for the UDPv4, UDPv6, TCP, Secure WAN, and shared-memory transports changed to provide better out-of-the-box performance. *RTI Spreadsheet Add-in* for Microsoft Excel 5.1.0 also uses the new default value for **message\_size\_max**. Consequently, *RTI Spreadsheet Add-in* for Microsoft Excel 5.1.0 is not out-of-the-box compatible with applications running older versions of *Connext* or *RTI Data Distribution Servic*e. Please see the *RTI Core Libraries and Utiltities Release Notes* for instructions on how to resolve this compatibility issue with older *Connext* and *RTI Data Distribution Service* applications.

# **2.1 Backwards Compatibility with Spreadsheets from Version 4.x**

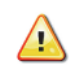

If you are upgrading from a previous release and you have Excel files that use the RTD function to subscribe to data, you must make a small change. This function has a new required parameter that specifies a type version name.

```
=RTD("DDS2Excel.Connect",,
  "TYPE:<type_name>", "TOPIC:<topic_name>","TYPENAME:<type_version_name>",
  "FIELD:<field_name1>"
   [,"KEY:<field_name2>=<value2>"[,"KEY:<field_name3>=<value3>" …]] 
   [, "MANUAL: < sheet_name>"])
```
For more information, see Appendix B in the *RTI Spreadsheet Add-in* for Microsoft Excel *User's Manual*.

# **3 What's New in 5.1.0**

# **3.1 End of Support for Excel 2003 and 2007**

RTI has decided to end support *RTI Spreadsheet Add-in* for Excel 2003 and 2007.

Because of Microsoft issue KB320369 ([http://support.microsoft.com/kb/320369\)](http://support.microsoft.com/kb/320369), *Spreadsheet Add-in* will not work at all in computers with a locale different than English (United States). In order to fix this issue, a Microsoft Office Language Pack has to be installed for the corresponding locale in the client machine. However, Microsoft decided to stop selling retail Language Packs for Excel 2007 and 2003, official July 2011 ([http://office.microsoft.com/en-us/word-help/deter](http://office.microsoft.com/en-us/word-help/determine-if-you-need-a-language-pack-HA010243416.aspx)[mine-if-you-need-a-language-pack-HA010243416.aspx](http://office.microsoft.com/en-us/word-help/determine-if-you-need-a-language-pack-HA010243416.aspx)).

Users are encouraged to move to Excel 2010 or 2013.

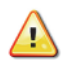

**Important:** After installing the adequate Language Pack for Office, users are encouraged to change the Microsoft Office Language Preferences to the target language. Leaving Excel in English (US) may show odd behavior when using the Add-in. When creating Topic Monitors, Publications and so on, you may have to click on every cell for a second time for *Spreadsheet Add-in* to work properly. This is corrected when the Office Language Preferences are set to the computer's locale.

# **3.2 New Platforms**

This release adds support for the following platforms:

- ❏ Windows 8 (32-bit and 64-bit Editions)
- ❏ Windows Server 2012 R2 (64-bit Edition)

# **4 What's Fixed in 5.1.0**

# **4.1 Failure to Publish Samples of Typedef Types**

The Publication Table failed to write the contents of members (rows) whose types were typedef'd to another type. For example, consider the following IDL type:

```
typedef sequence<long, 100> LongSequence;
struct MyType {
     string text;
     LongSequence mySequence;
};
```
The samples of MyType would contain the correct value for 'text' but 'mySequence' was always empty. This problem has been resolved; typedefs are now fully supported.

[RTI Issue ID XLSPG-65]

# **4.2 Failure to Publish Values of Derived Members in Structure Inheriting from Another One**

Publication Tables for types using inheritance failed to set the values of the extended fields. A subscribing application would see only the values of the top-most base type.

[RTI Issue ID XLSPG-73]

# **4.3 Installation Issues for Non-Administration Users**

When an administration user installed *RTI Spreadsheet Add-in* for Microsoft Excel , other users could not install it without administration privileges. The "Install Spreadsheet Add-in for this user" option either did not work or was not presented. This problem has been resolved.

[RTI Issue ID XLSPG-74]

# **5 Known Issues**

### **5.1 Spreadsheet Add-in Appears Unresponsive in Excel 2013**

When using *Spreadsheet Add-in* with Excel 2013, you may find that the Add-in bar looks unresponsive. This may be caused by have several workbooks open at the same time. If you look at the workbook that was opened first, you will see *Spreadsheet Add-in* responding as expected. This is due to a change in Microsoft Excel policy regarding process and thread management.

To open several workbooks and have *Spreadsheet Add-in* be responsive in all of them, you will need to manually force each workbook to be run in individual instances of Excel 2013. There are two ways to open individual instances of Excel: from the taskbar or desktop icon, or from a command prompt.

#### **To open individual instances of Excel using the taskbar or desktop icon:**

- **1.** Right-click the Excel 2013 icon on your desktop or taskbar, keeping the ALT key pressed.
- **2.** Without releasing the ALT key, click on the "Microsoft Excel 2013" option from the context menu.
- **3.** You will see a prompt asking if you want to open Excel as a new instance. Choose YES.
- **4.** Once the new Excel instance is up and running, open an existing workbook or create a new one.
- **5.** Repeat these steps for each workbook you need.

#### **To open individual instances of Excel from a command prompt:**

- **1.** From the command prompt, run **EXCEL /X &**. (The **/X** option forces the creation of a new instance.)
- **2.** Once the new Excel instance is up and running, open an existing workbook or create a new one.
- **3.** Repeat these steps for each workbook you need.

[RTI Issue ID DIABLO-654]

#### **5.2 Topics of Data Types with Bit Fields are not Supported**

*Spreadsheet Add-in* cannot communicate with DataReaders or DataWriters of Topics with a data type that includes bit fields. You may see the following message, but *Spreadsheet Add-in* will continue to work normally otherwise:

```
DDS_DynamicDataTypeSupport_initialize:type not supported (bitfield member)
```
[RTI Issue ID CORE-3949]

# **5.3 Arrays of Sequences not Supported**

Data types that include arrays of sequences are not supported. No data will be shown for such fields.

For example, this is *not* supported:

```
struct MyType {
    sequence<long> mySeqArray[100];
};
```
A workaround for the above code is:

```
struct MySeq {
    sequence<long> mySeq;
};
struct MyType {
   MySeq mySeqArray[100];
};
```
[RTI Issue ID XLSPLG-8]

# **5.4 Toolbar Not Removed During Uninstallation**

After uninstalling *Spreadsheet Add-in* for Microsoft Excel, the toolbar remains in the Add-Ins tab. You may remove it manually. For example, if you have Excel 2010 or 2013:

- **1.** From Excel's File tab, select **Options**, **Add-ins**.
- **2.** Next to **Manage:**, select **COM Add-ins**, then click **Go...**
- **3.** Select **RTI Spreadsheet Addin for Microsoft Excel**, then click **Remove**.

[RTI Issue ID XLSPLG-4]